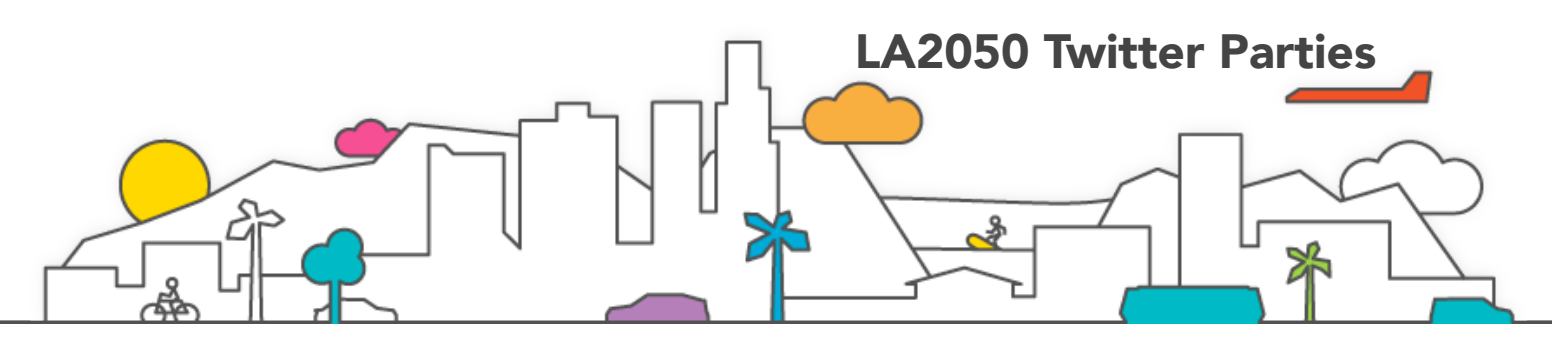

Here's a quick guide to getting started and preparing to attend your first Twitter party:

# 1. *Sign up for a free Twitter account*

If you don't have one already, fly on over to **[Twitter](http://www.twitter.com/)** and get a free account. Click the large "Sign Up" button found on the right side of your screen. Twitter will then take you through the process of creating a new account. To join a Twitter party or chat, you must NOT make your account protected (or private), but rather accessible to everyone.

### 2. *Get used to Twitter*

Learn your way around Twitter a bit: follow some of your friends or people/organizations you are interested in. Send a few tweets, see how your timeline updates with new posts once you start to follow others, and learn some of the **[Twitter terminology](http://www.tweeparties.com/twitter_terminology.html)**.

# 3. *Find an LA2050 Party*

Once you've become more familiar with Twitter, it's time to PARTY! Find a party on our [calendar.](http://www.la2050.org/connect)

### 4. *Follow the Party Hosts*

You will see a list of the host(s) for that particular party, usually listed by their Twitter ID (such as @LA2050 or @CicLAvia).

### 5. *Follow the Party Hashtag*

The hashtag is the key to the Twitter party. Think of it as a keyword (or phrase). It distinguishes itself from other words in a tweet because it has the "#" symbol before it (such as #LA2050). Without it, parties wouldn't work. The party organizer or host chooses a specific hashtag for the party that each attendee must include in each tweet sent in order to be "seen" and included in the party. Without it, your tweet is just a tweet and won't be recognized as being part of the Twitter party.

#### 6. *Decide How You Will Follow the Party*

As mentioned above, you can attend the party through Twitter alone -- you just need to follow the hosts and the [#hashtag](http://tweeparties.com/beginners_guide.html#). However, manually refreshing your Twitter page to get the latest tweets can become tedious. You might want to try a "Twitter Aggregator" program like: [Tweet Grid](http://www.tweetgrid.com/party), [Tweet Deck](http://www.tweetdeck.com/), [Tweet Chat](http://www.tweetchat.com/) or [Twubs](http://www.twubs.com/). Whatever program you choose, give it a try beforehand so you'll be better prepared in time for the event. *For first time partygoers, we strongly recommend starting with Tweet Chat. It's easy to use with its*  single column format. Just go to the [Tweet Chat homepage](http://www.tweetchat.com/), sign in (you will sign in with your Twitter ID and Twitter password) and enter the hashtag. Not only will the timeline automatically refresh itself, but any tweet you send will include the hashtag in your tweets, so you don't have to worry about forgetting to include it. If the tweets seem to be going too fast for you, you can pause them using the 'pause' button at the top of the screen.

### 7. *Relax, Be Patient and Have Fun!*

It might take attending a party or two to really get the hang of Twitter parties. The more popular the topic or party, the faster-paced they might seem.. Don't worry about trying to view every tweet, take part in every conversation or chat with everyone at the party. Just sit back, say what's on your mind, explore the topic being discussed and have fun! *But here's a tip for catching your breath:* If you do use an aggregator program, you should have the ability to "stop" or "pause" your timeline (look for those buttons at the top of the timeline). Click to pause and the new tweets will stop appearing until you decide to it's time to resume. This pause feature will you a chance to catch up and read tweets you find interesting without feeling rushed.

# *Contact Us*

If you have any other questions, please contact us at [connect@la2050.org](mailto:connect@la2050.org) and we will do our best to help.

# *Happy Tweeting!*

Join the Conversation: [www.la2050.org](http://www.la2050.org) Twitter: [www.twitter.com/la2050](http://www.twitter.com/la2050) Facebook: [www.facebook.com/LA2050](http://www.facebook.com/LA2050) GOOD: [www.good.is/la2050](http://www.good.is/la2050) #LA2050